## Маршрут в Навигаторе при поиске дистанционных программ.

Для поиска программы, осуществляющей обучение в дистанционной форме, необходимо:

1. Зайти на Портал АИС ПФДО: www.27.pfdo.ru

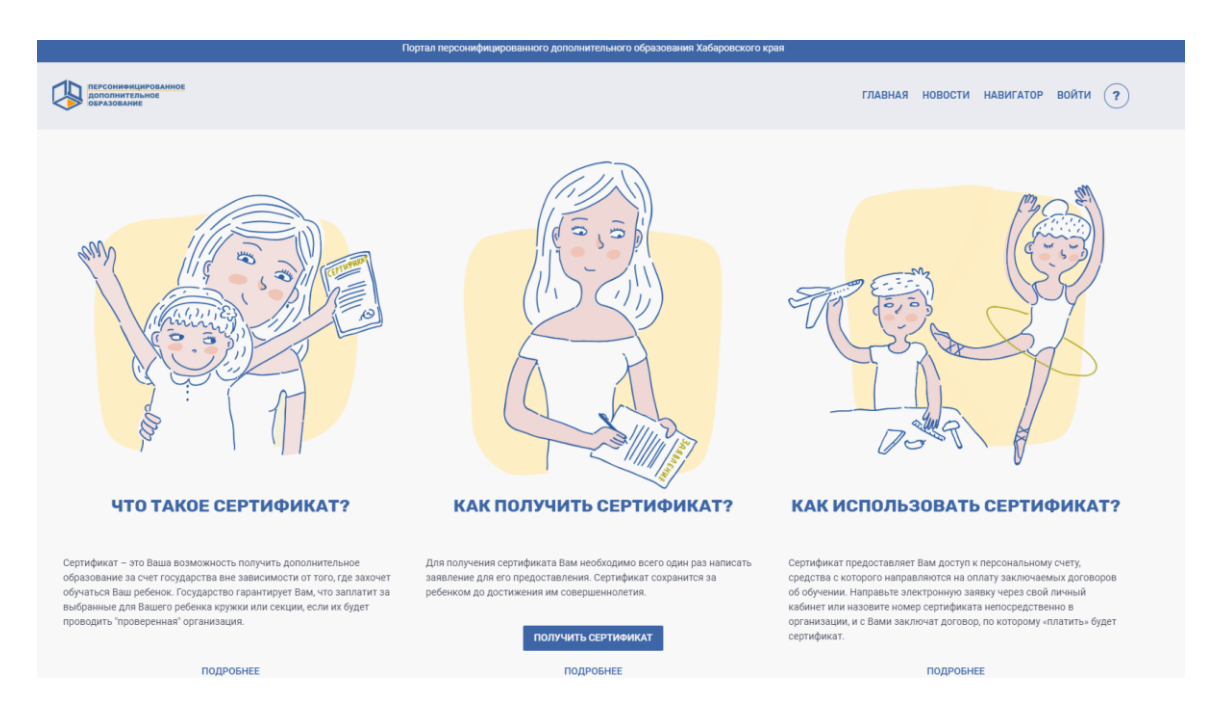

## 2. Пройти в раздел «Навигатор»

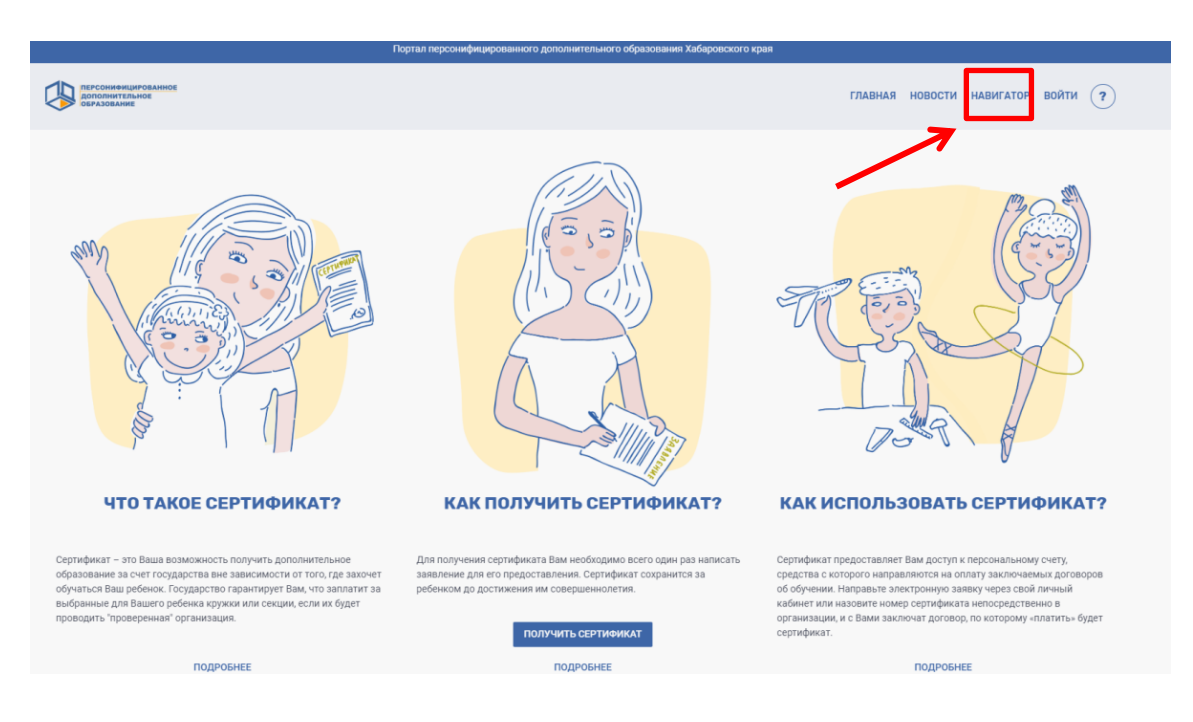

3. С помощью клавиши «Расширенный поиск» в разделе форма обуцения выбрать из открывшегося списка интересующую форму, в Вашем слуцае - с применением дистанчионных технологий:

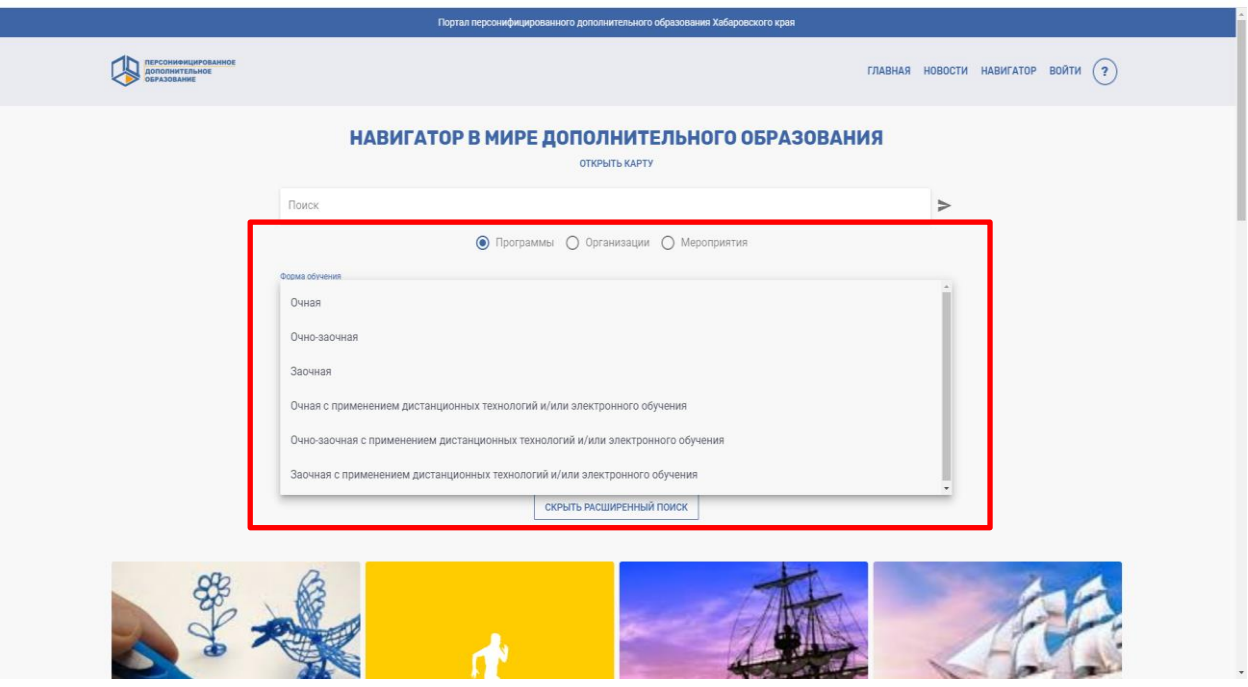

4. При выборе необходимой формы обуцения – сформируется перецень программ соответствующих форме обуцения

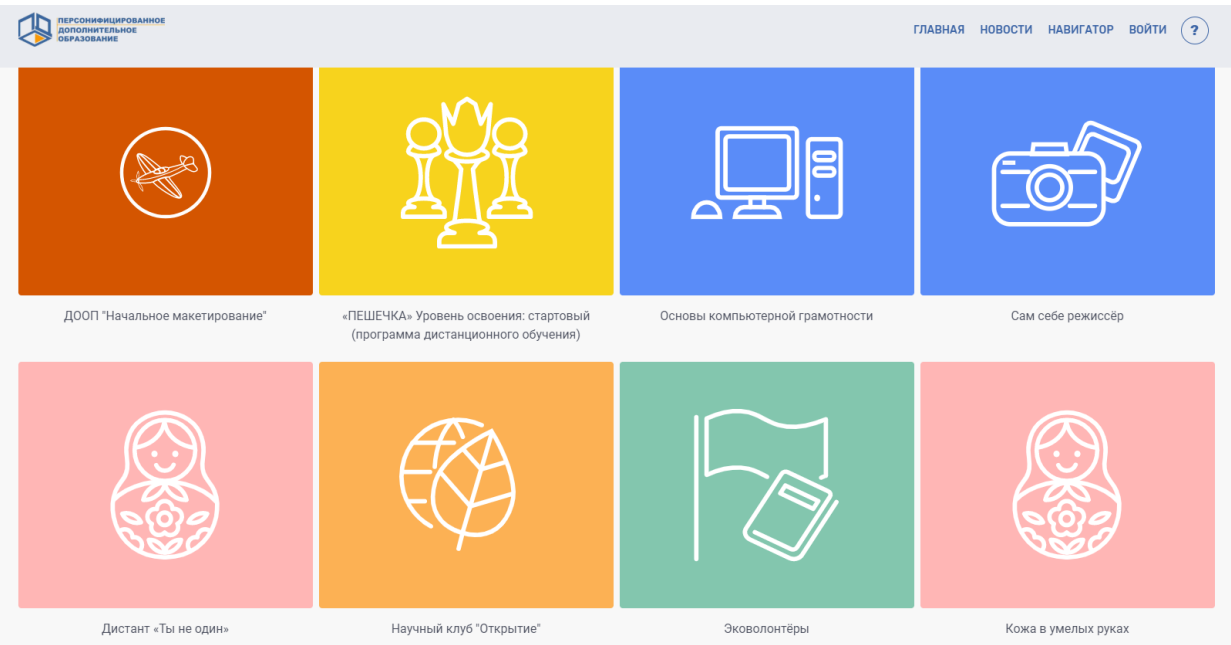

5. Нажав на интересующее изображение с названием откроется диалоговое окно с подробным описанием программы и возможностью записи на нее выбрав знацок

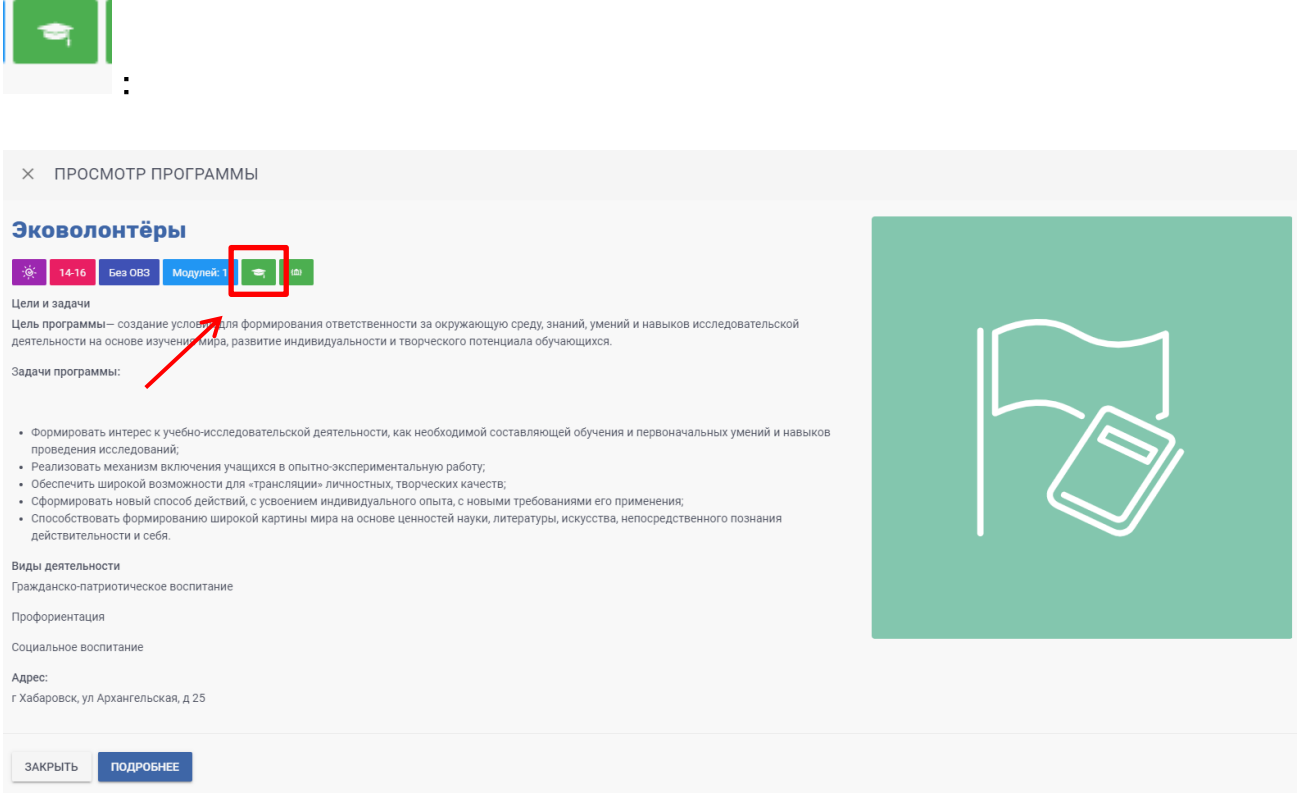

Желаем удачи!